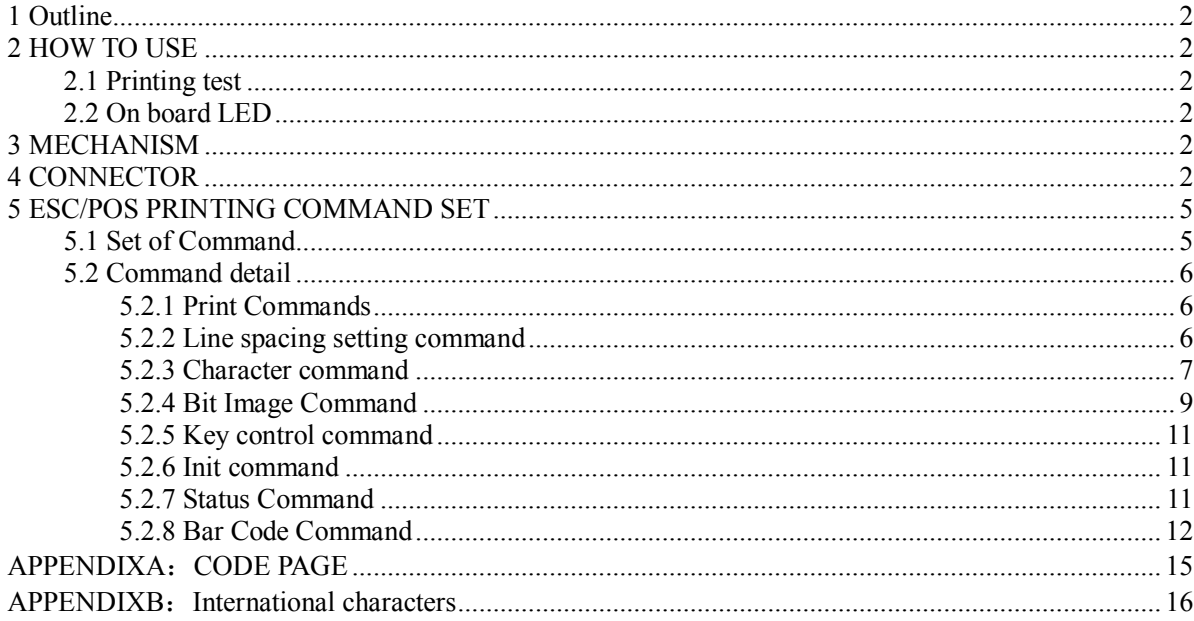

WWW.ASIC-NET.COM

 $\bar{\mathcal{A}}$ 

## **1 Outline**

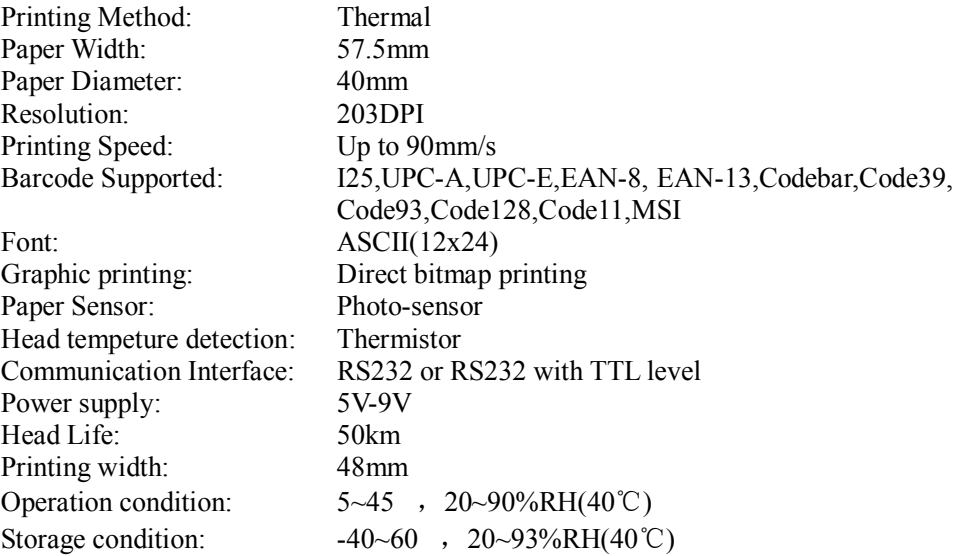

# **2 HOW TO USE**

# 2.1 Printing test

After power up, connect J1 and disconnect, one test page will be printed.

# 2.2 On board LED

There is one LED on board to indicate the status of the board. The indicator is as follows:

Blink one: Work well Blink two: No printer is detected Blink three: No paper is detected Blank five: Printer mechanism is overheat.

# **3 MECHANISM**

# **4CONNECTOR**

#### **Serial communication connector**

The EPM203-MRS printer integrates 2 serial communication connectors. The RS232 connector is specially dedicated to the full RS232 protocol (+/-12V levels), when the TTL connector is designed to handle TTL levels (0/5V levels).

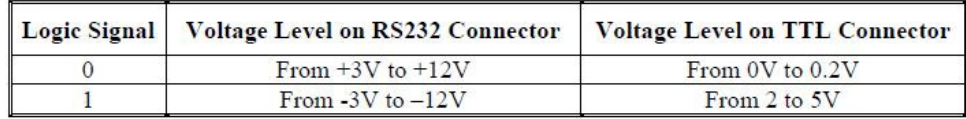

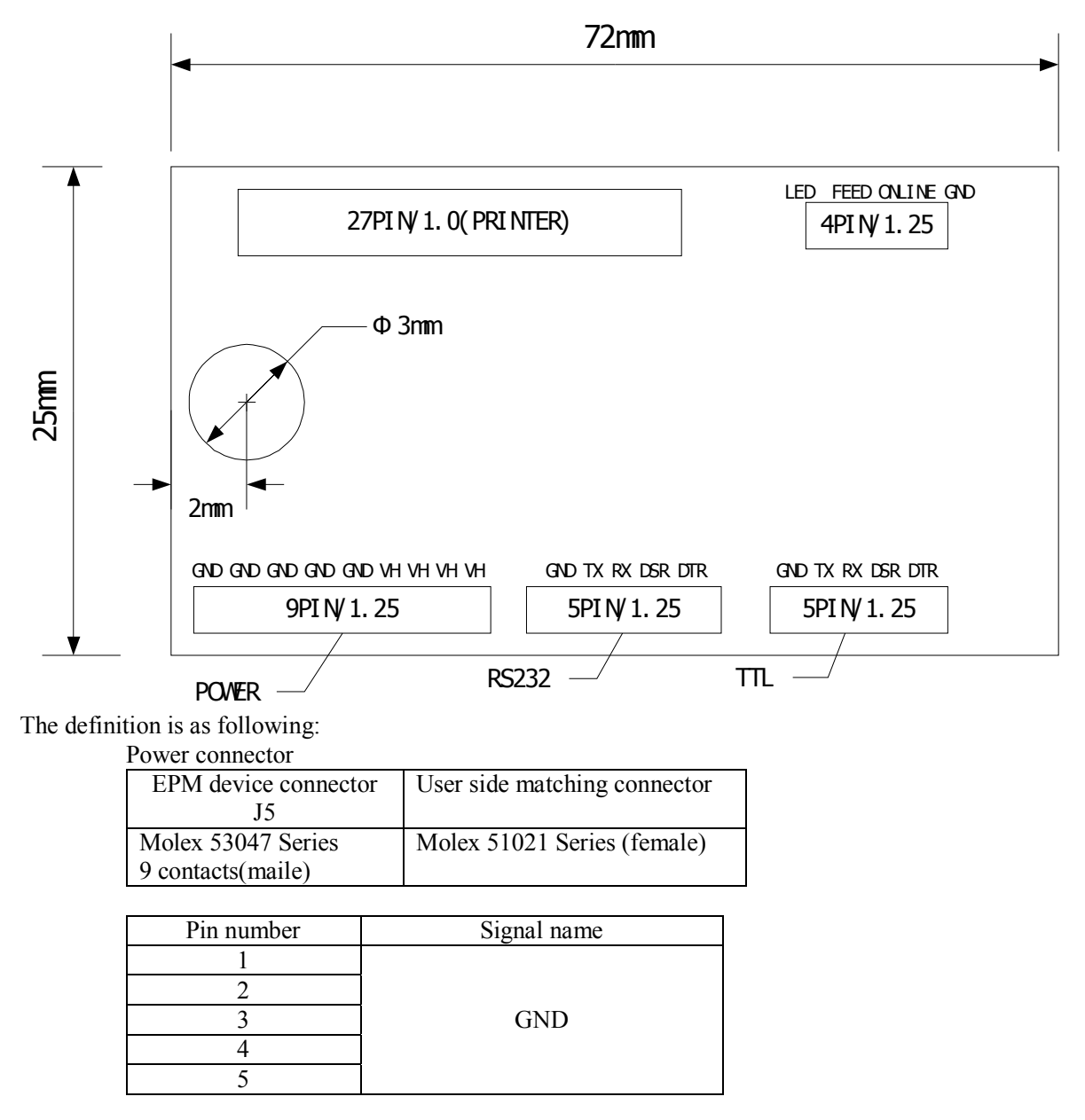

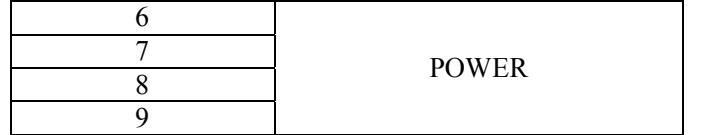

#### RS232 connector

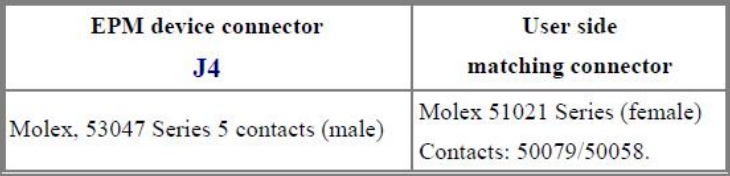

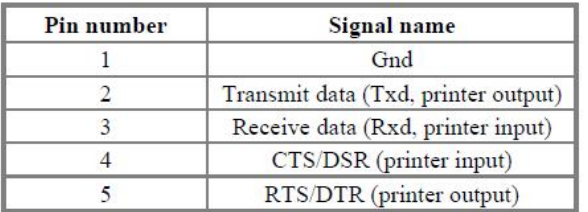

#### **TTL** connector

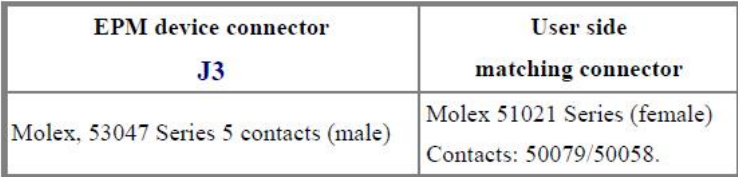

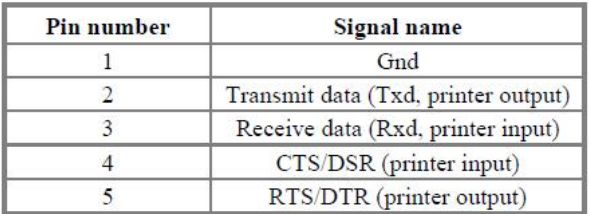

# **5 ESC/POS PRINTING COMMAND SET**  5.1 Set of Command

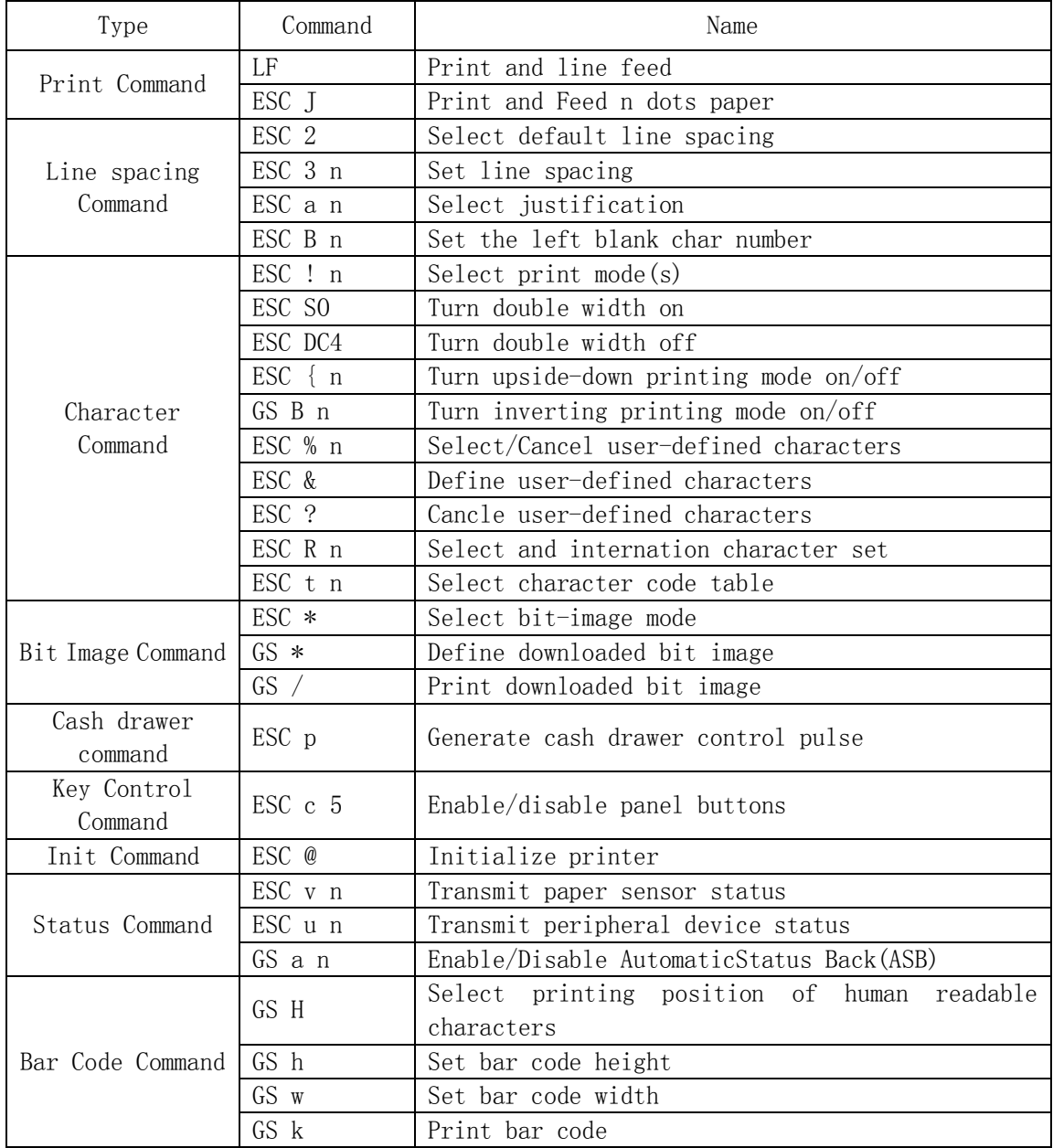

## 5.2 Command detail

TCB thermal printer control board use ESC/POS command set.

The printing command is descripted as followed format:

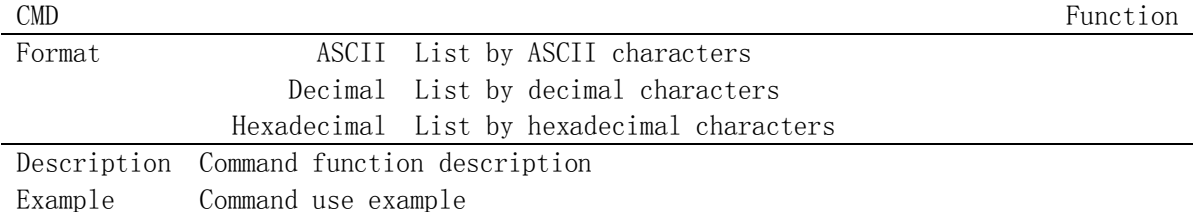

### 5.2.1 Print Commands

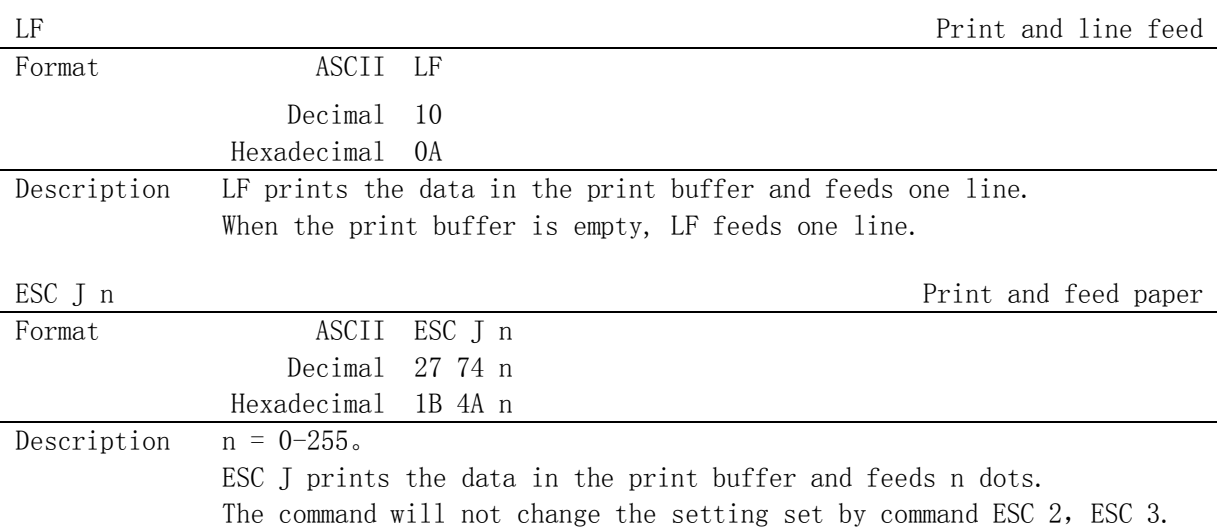

### 5.2.2 Line spacing setting command

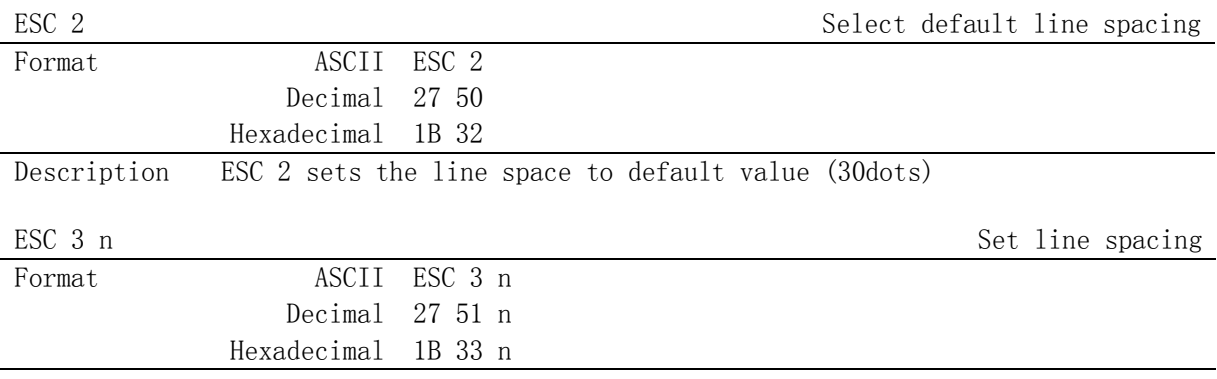

Commandor Thermal Printer User Manual **·** 7 ·

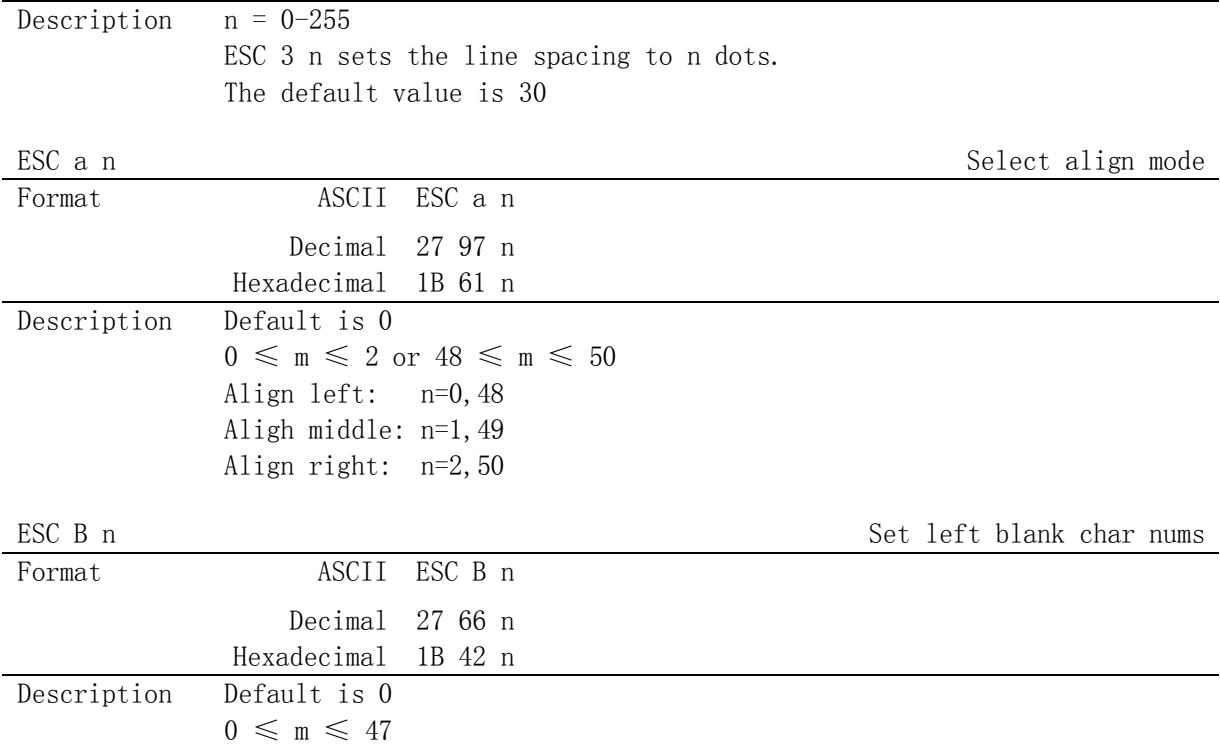

## 5.2.3 Character command

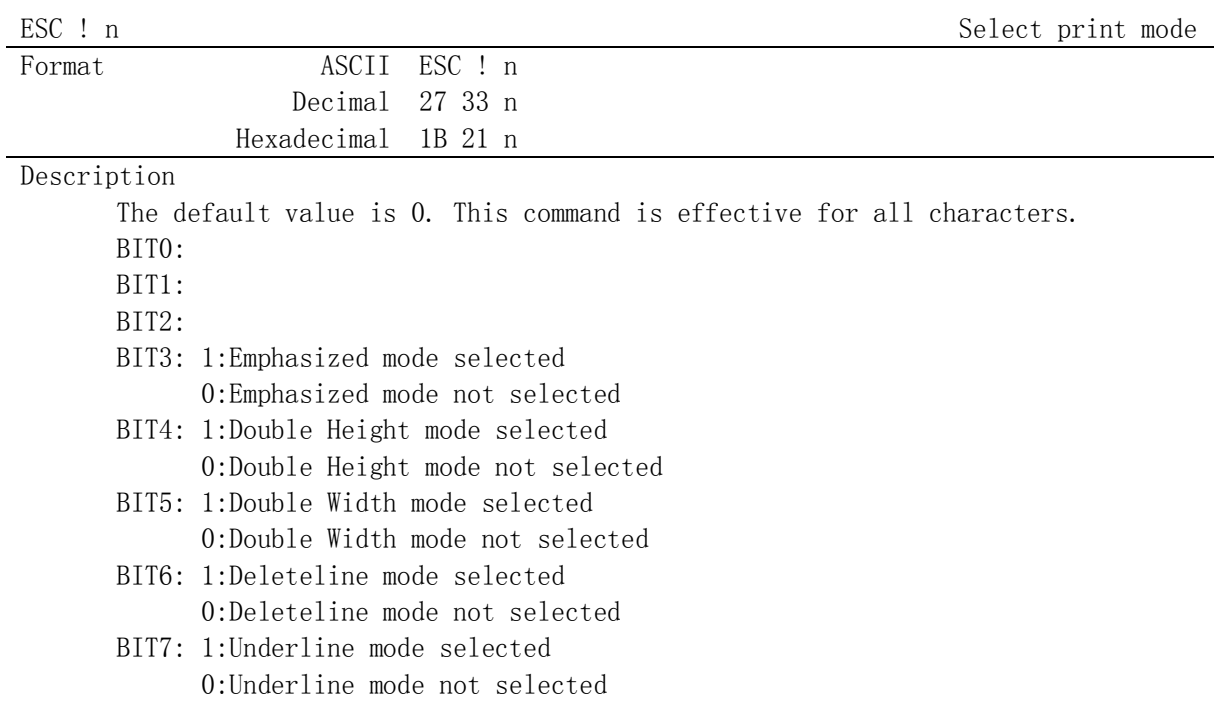

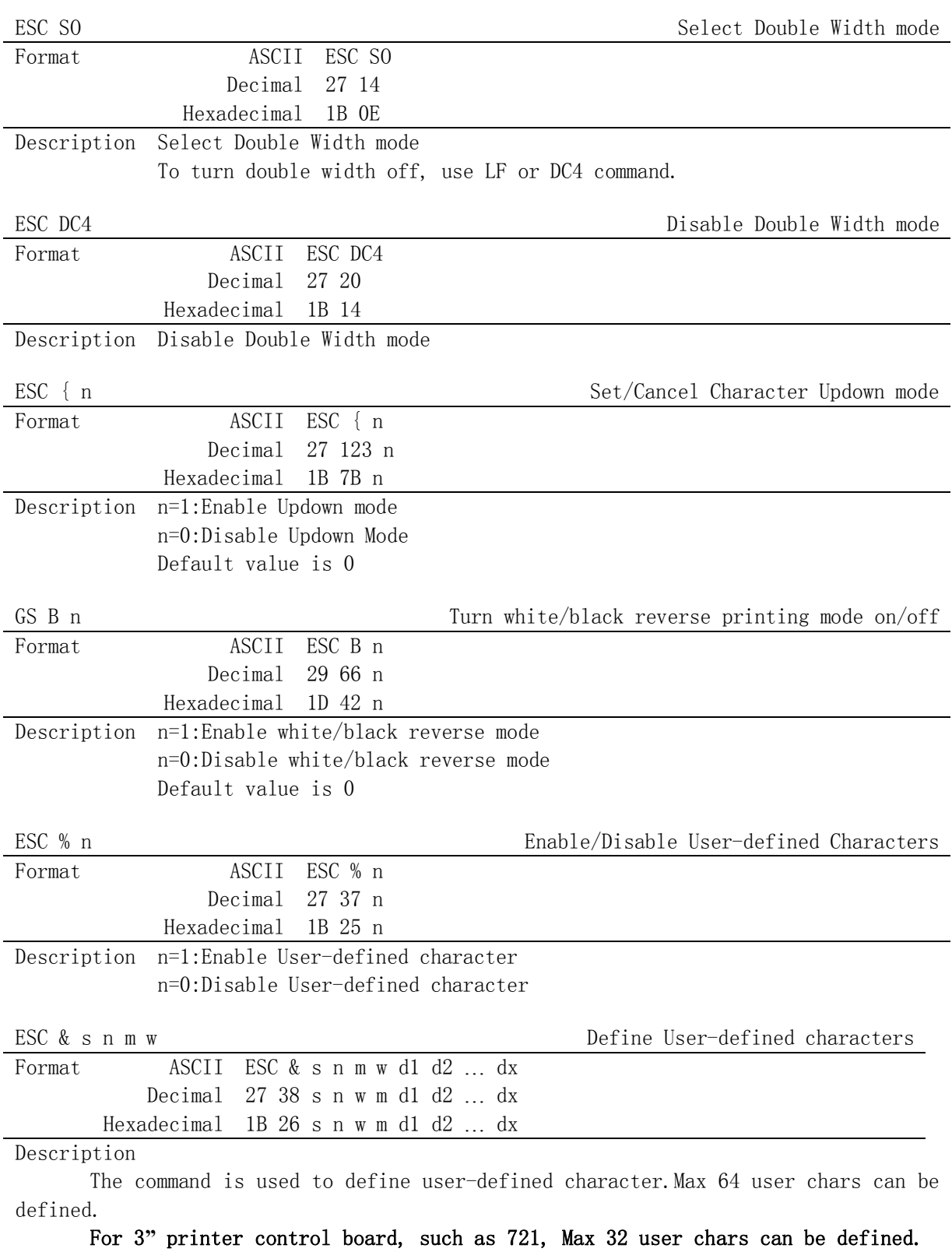

#### Commandor Thermal Printer User Manual **·9** ·

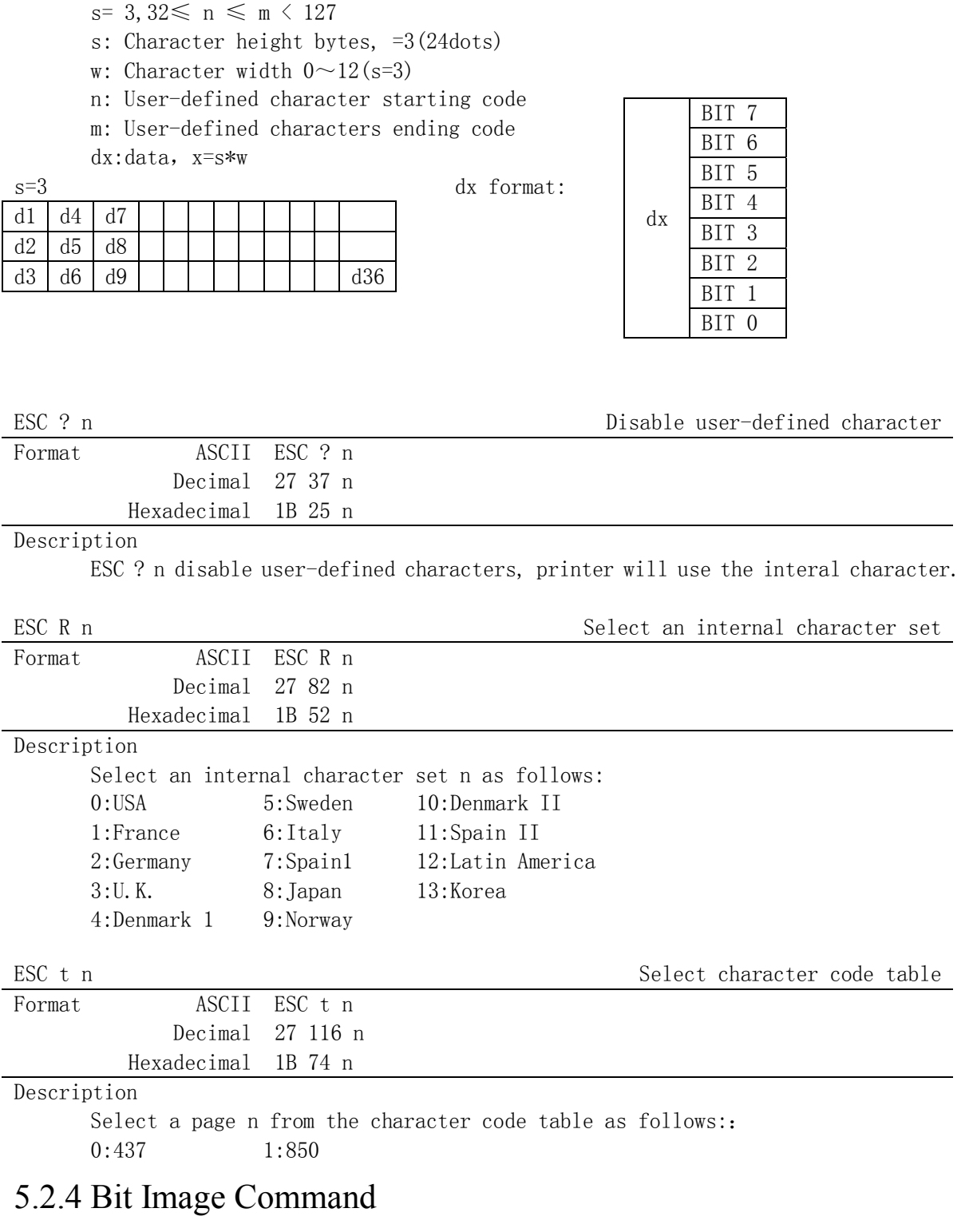

ESC \* m nL nH d1 d2...dk Select bit-image mode

Commandor Thermal Printer User Manual **·** 10 · **10 ·** 

![](_page_9_Picture_165.jpeg)

![](_page_9_Picture_166.jpeg)

Description

 This command prints a downloaded bit image using the mode specified by n as specified in the chart.In standard mode, this command is effective only when there is data in the print buffer. This command is ignored if a downloaded bit image has not been defined.

![](_page_9_Picture_167.jpeg)

n=0-3、48-51: Specify bit image mode

GS \* x y d1...dk Define downloaded bit image

![](_page_9_Picture_168.jpeg)

![](_page_10_Picture_144.jpeg)

### 5.2.5 Key control command

![](_page_10_Picture_145.jpeg)

### 5.2.6 Init command

![](_page_10_Picture_146.jpeg)

## 5.2.7 Status Command

![](_page_10_Picture_147.jpeg)

![](_page_11_Picture_139.jpeg)

GS a n Enable/Disable Automatic Status Back(ASB)

![](_page_11_Picture_140.jpeg)

Decimal 29 97 n

Format ASCII GS a n

![](_page_11_Picture_141.jpeg)

When ASB is enabled, the printer will send the changed status to PC automatically.

### ESC u n Transmit peripheral devices status Format ASCII ESC u n Decimal 27 117 Hexadecimal 1B 75 Description This command is not supported. Return status bytes definetion: bit0: Drawer status. bit4: 0 Always return 0 back.

### 5.2.8 Bar Code Command

![](_page_11_Picture_142.jpeg)

![](_page_12_Picture_175.jpeg)

Commandor Thermal Printer User Manual

![](_page_13_Picture_18.jpeg)

WWW.ASIC-NET.COM

 $\bar{\mathcal{A}}$ 

# **APPENDIXA**:**CODE PAGE**

### **PC437**

![](_page_14_Picture_393.jpeg)

### **PC850**

![](_page_14_Picture_394.jpeg)

# **APPENDIXB:** International characters

![](_page_15_Picture_20.jpeg)

Advance Solution International Co., Ltd.

WWW.ASIC-NET.COM

 $\ddot{\phantom{0}}$